# **hexagonit.portletstyle Documentation**

*Release 1.6.2.1*

**Hexagon IT**

June 19, 2013

## **CONTENTS**

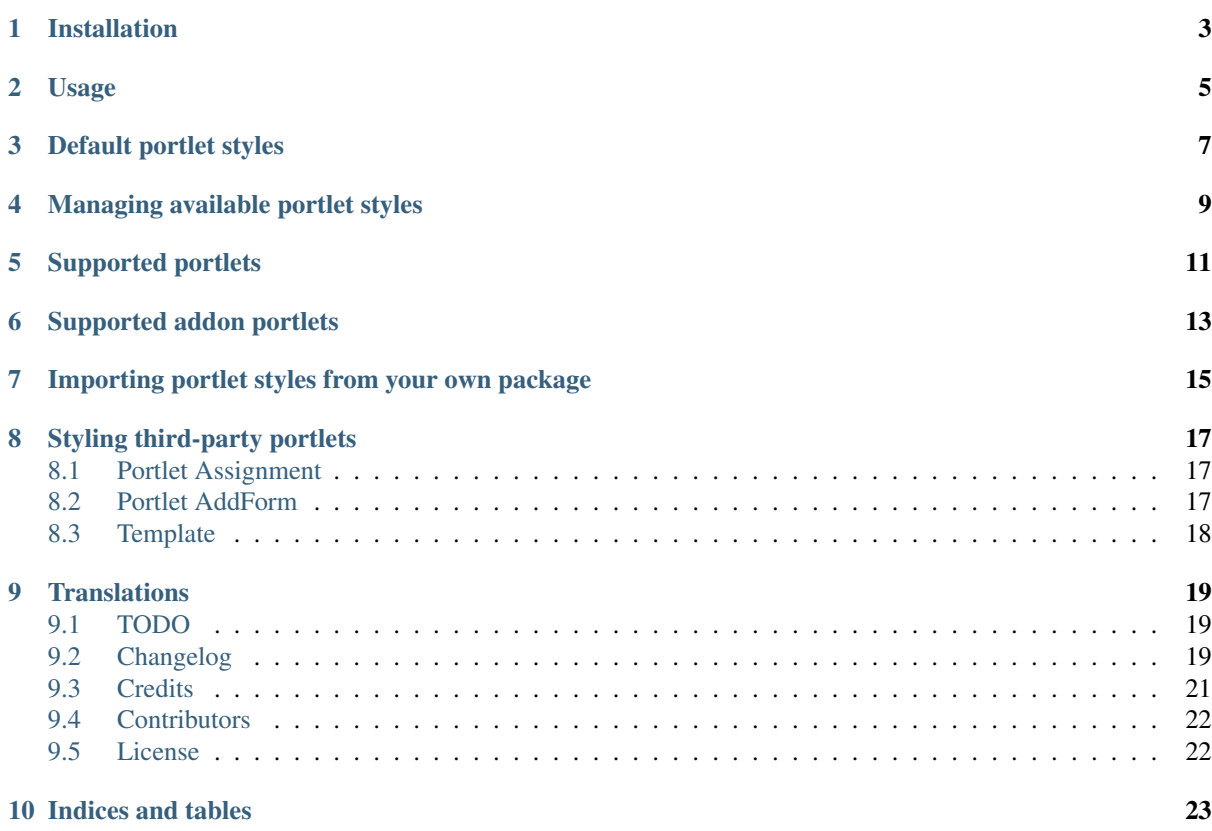

*hexagonit.portletstyle* is a Plone 4.x add-on that allows you to assign a CSS style to a portlet. You can chose from a list of pre-defined (configurable through Plone Control Panel) classes.

- [Source code @ GitHub](http://github.com/hexagonit/hexagonit.portletstyle)
- [Releases @ PyPI](http://pypi.python.org/pypi/hexagonit.portletstyle)
- [Sphinx docs @ ReadTheDocs](http://readthedocs.org/docs/hexagonitportletstyle)

## **INSTALLATION**

<span id="page-6-0"></span>To install hexagonit.portletstyle you simply add hexagonit.portletstyle to the list of eggs in your buildout, run buildout and restart Plone. Then, install *hexagonit.portletstyle* using the Add-ons control panel.

### **CHAPTER TWO**

## **USAGE**

<span id="page-8-0"></span>Click on Manage portlets and add or edit a portlet. Select your desired portlet style from the *Portlet Style* drop-down menu and save. That's it.

## <span id="page-10-0"></span>**DEFAULT PORTLET STYLES**

By default, this package gives you three default portlet styles:

- No header
- No footer
- No header and no footer

## <span id="page-12-0"></span>**MANAGING AVAILABLE PORTLET STYLES**

You can add, edit and remove available portlet styles by going to the *Plone Control* Panel and clicking on the Portlet Styles configlet. Pointing your browser directly to http://<zope\_ip>:<zope\_port>/<plone\_id>/@@portletstyles also does the trick.

Here, you can enter your styles, one by line, with a pipe () character delimiting CSS class and style title. For example, a line dummy | Dummy style would produce a Dummy style drop-down menu item that would give the portlet an additional CSS class of foo.

Lines are checked for formatting and validity of CSS classes. One style can have multiple CSS classes, for example, the following is valid: one two|Double class style.

## **SUPPORTED PORTLETS**

<span id="page-14-0"></span>As of this moment, the following portlets are supported (as in, you can select a style when editing them):

- *Collection portlet*
- *Events portlet*
- *Navigation portlet*
- *News portlet*
- *Recently changed items portlet*
- *RSS portlet*
- *Search portlet*
- *Static text portlet*

## <span id="page-16-0"></span>**SUPPORTED ADDON PORTLETS**

- [Quickupload portlet](http://pypi.python.org/pypi/collective.quickupload)
- [TagCloud portlet](http://pypi.python.org/pypi/qi.portlet.TagClouds)

The rest of out-of-the-box Plone portlets are non-editable ones as you normally need only one instance per site. For these (and other) reasons the following portlets *do not support* choosing a style for them:

- *Calendar portlet*
- *Classic portlet*
- *Language portlet*
- *Login portlet*
- *Review portlet*

## <span id="page-18-0"></span>**IMPORTING PORTLET STYLES FROM YOUR OWN PACKAGE**

This package uses *plone.app.registry* to store portlet styles. The added benefit of this is that you can easily control which styles you want to have in your site with GenericSetup. Just add registry.xml to /profiles/default folder and reinstall your custom product:

```
<?xml version="1.0"?>
<registry>
  <records interface="hexagonit.portletstyle.interfaces.IPortletStyles">
    <value key="portlet_styles" purge="false">
      <element>first-style|First style</element>
     <element>secondStyle|Second style</element>
      <element>multi style|Multiple CSS classes style</element>
    </value>
  </records>
</registry>
```
If you want to first remove whatever styles are already stored in the registry, simply use purge="true".

## <span id="page-20-0"></span>**STYLING THIRD-PARTY PORTLETS**

Follow the steps below to convince your third-party portlets to support selecting a style for them.

### <span id="page-20-1"></span>**8.1 Portlet Assignment**

You portlet's Assignment class must have an *\_\_init \_\_()* and inside this method it must call base assignment's \_\_init\_\_(). To put it in other words, plone.app.portlets.portlets.base.Assignment (from which you portlet's Assignment is likely inheriting from) has an \_\_init\_\_() method that sets the self.portlet\_style value. You need to call this \_\_init\_\_() from your portlet's assignment's  $\__$ init $\__$ ().

Also in addition to inheriting schema interface from IPortletDataProvider, it need to inherit IPortletStyleDataProvider.

An example of how this can be achieved:

```
from hexagonit.portletstyle.interfaces import IPortletStyleDataProvider
from plone.portlets.interfaces import IPortletDataProvider
```

```
class IMyCustomPortlet(IPortletDataProvider, IPortletStyleDataProvider):
    """Your schema comest here."""
```
**from plone.app.portlets.portlets import** base

**class Assignment**(base.Assignment):

implements(IMyCustomPortlet)

```
def __init__(self, *args, **kwargs):
   base.Assignment.__init__(self, *args, **kwargs)
   self.foo = kwargs.get('foo', 5)
    self.bar = kwargs.get('bar', "bar")
```
### <span id="page-20-2"></span>**8.2 Portlet AddForm**

Each portlet also has an AddForm class with a create method. This method must also pass the portlet style as a parameter. To make things simpler, just pass in the entire data.

```
class AddForm(base.AddForm):
    form_fields = form.Fields(IMyCustomPortlet)
```

```
def create(self, data):
   return Assignment(**data)
```
### <span id="page-21-0"></span>**8.3 Template**

Use the style in the template to assign an additional CSS class to your portlet:

```
<dl class="portlet portletMyCustom"
    tal:attributes="class string:portlet portletMyCustom ${view/portlet_style}"
    i18n:domain="plone">
```
### **CHAPTER**

#### **NINE**

### **TRANSLATIONS**

#### <span id="page-22-0"></span>Rebuild POT:

\$ i18ndude rebuild-pot --pot locales/hexagonit.portletstyle.pot --create hexagonit.portletstyle .

#### Sync a translation file with POT:

\$ find locales -name '\*.po' -exec i18ndude sync --pot locales/hexagonit.portletstyle.pot {} **\;**

Contents:

### <span id="page-22-1"></span>**9.1 TODO**

- use in the wild
- maybe patch non-editable portlets (login, calendar, etc.)
- check how *collective.weightedportlets* patches portlets and learn from it

### <span id="page-22-2"></span>**9.2 Changelog**

#### **9.2.1 1.6.2.1 (2012-11-20)**

• Release for Plone-4.2.2. [taito]

#### **9.2.2 1.6.2 (2012-09-28)**

• Login portlet patched [rnd]

#### **9.2.3 1.6.1 (2012-06-08)**

• Fixed Rich Text for static portlet [rnd]

#### **9.2.4 1.6 (2012-06-04)**

• Removed dependency to Products.PloneGazette. [taito]

#### **9.2.5 1.5.1 (2012-05-31)**

• Fixed error while adding Subscribe Newsletter Portlet. [taito]

#### **9.2.6 1.5 (2012-05-31)**

- Added portlet form PloneGazette. [taito]
- Removed patching IPortletDataProvider to avoid test failures for portlets. [taito]

#### **9.2.7 1.4 (2012-05-24)**

• Fixed missing a-tag styling problem [rnd]

#### **9.2.8 1.3.9 (2012-05-21)**

• Added conditions for siteurl of rss portlet [rnd]

#### **9.2.9 1.3.8 (2012-03-23)**

• Upgrade step for TagClouds [taito]

#### **9.2.10 1.3.7 (2012-03-22)**

• Dependency to qi.portlet.TagClouds added to support TagClouds portlet. [taito]

#### **9.2.11 1.3.6 (2012-03-13)**

• Customized the collective.quickupload portlet so that the portlet style selection gets applied. Previously, the portlet style selection was persisted but never used. [dokai]

#### **9.2.12 1.3.5 (2012-03-06)**

- Dependency to collective.quickupload added. [taito]
- version.txt file removed. [taito]

#### **9.2.13 1.3.4 (2012-02-29)**

• Quick Upload patching: made compatible with GS [rnd]

#### **9.2.14 1.3.3 (2012-02-16)**

- Quick Upload patching [rnd]
- Added Finnish translations. [dokai]

#### **9.2.15 1.3.2 (2012-01-13)**

• Patch search portlet. [zupo]

#### **9.2.16 1.3.1 (2011-12-02)**

• Fixed reStructuredText syntax errors in HISTORY. [zupo]

#### **9.2.17 1.3 (2011-12-02)**

- Don't break portlets if this product is installed in buildout but not installed with QuickInstaller. [zupo]
- Change default value of portlet\_style field to ' ' so it's the same as the *Default value* we inject into the drop-down menu. [zupo]

#### **9.2.18 1.2 (2011-11-29)**

- If a portlet has a style assigned that is no longer listed in portlet\_styles, than it is added to the drop-down menu, so it's still possible to select it. [zupo]
- Renamed No style default style into Default style and set it as default selected value for the Styles drop-down menu. [zupo]
- Styles formatting and CSS class validation. [zupo]

#### **9.2.19 1.1.1 (2011-11-26)**

• Re-releasing because README syntax was broken. [zupo]

#### **9.2.20 1.1 (2011-11-26)**

- Human-readable styles. [zupo]
- Improving docs. [zupo]

#### **9.2.21 1.0 (2011-11-20)**

- Slovenian translation. [zupo]
- Added translation support for portlet\_style field in patched IPortletDataProvider. [zupo]

#### **9.2.22 1.0a3 (2011-11-07)**

• Re-releasing, hoping this fixes problems with jarn.mkrelease. [zupo]

#### **9.2.23 1.0a2 (2011-10-27)**

- Added whitespace to *.rst* files in docs/ to fix reStucturedText indentation errors. [zupo]
- Removed ..code-block:: elements from README.rst as they are Sphinx-specific block elements and are not valid reStucturedText. [zupo]

#### **9.2.24 1.0a1 (2011-10-27)**

• Initial release. [zupo]

### <span id="page-24-0"></span>**9.3 Credits**

- Idea, mentoring and sponsoring provided by Hexagon IT Oy.
- Code monkeying by Nejc Zupan, NiteoWeb Ltd.

### <span id="page-25-0"></span>**9.4 Contributors**

- Kai Lautaportti <kai lautaportti at hexagonit.fi>
- Taito Horiuchi <taito.horiuchi at hexagonit.fi>
- Nejc Zupan [<nejc.zupan@niteoweb.com>](mailto:nejc.zupan@niteoweb.com)

### <span id="page-25-1"></span>**9.5 License**

Copyright (c) 2011, Hexagon IT Oy All rights reserved.

Redistribution and use in source and binary forms, with or without modification, are permitted provided that the following conditions are met:

- Redistributions of source code must retain the above copyright notice, this list of conditions and the following disclaimer.
- Redistributions in binary form must reproduce the above copyright notice, this list of conditions and the following disclaimer in the documentation and/or other materials provided with the distribution.
- Neither the name of Hexagon IT Oy nor the names of its contributors may be used to endorse or promote products derived from this software without specific prior written permission.

THIS SOFTWARE IS PROVIDED BY THE COPYRIGHT HOLDERS AND CONTRIBUTORS "AS IS" AND ANY EXPRESS OR IMPLIED WARRANTIES, INCLUDING, BUT NOT LIMITED TO, THE IMPLIED WAR-RANTIES OF MERCHANTABILITY AND FITNESS FOR A PARTICULAR PURPOSE ARE DISCLAIMED. IN NO EVENT SHALL HEXAGON IT OY BE LIABLE FOR ANY DIRECT, INDIRECT, INCIDENTAL, SPE-CIAL, EXEMPLARY, OR CONSEQUENTIAL DAMAGES (INCLUDING, BUT NOT LIMITED TO, PRO-CUREMENT OF SUBSTITUTE GOODS OR SERVICES; LOSS OF USE, DATA, OR PROFITS; OR BUSI-NESS INTERRUPTION) HOWEVER CAUSED AND ON ANY THEORY OF LIABILITY, WHETHER IN CONTRACT, STRICT LIABILITY, OR TORT (INCLUDING NEGLIGENCE OR OTHERWISE) ARISING IN ANY WAY OUT OF THE USE OF THIS SOFTWARE, EVEN IF ADVISED OF THE POSSIBILITY OF SUCH DAMAGE.

**TEN**

## **INDICES AND TABLES**

- <span id="page-26-0"></span>• *genindex*
- *modindex*
- *search*